# **Simplify Crop Insurance**  with FieldView™ Data

Use your Climate FIeldView™ data to simplify crop insurance reporting and claims with Farmers Mutual Hail. With the unique FMH + FieldView™ connectivity, you can report acreage and production to your agent with a few simple clicks – saving time, reducing paperwork, and providing the most accurate data possible for crop insurance. FMH can also use your data for adjusting a crop loss, which reduces the time spent on a claim so you can be paid even faster.

# **GETTING STARTED**

Make sure you are ready to record the necessary data for crop insurance. Here are some tips for setting up FieldView to record the right data.

#### **Setting up to record**

- ( > ) Be sure to install the **FieldView Drive™** and update to the latest version of the **FieldView Cab App** on your iPad device.
- Ensure the other monitor being used in the tractor/combine is properly set up following manufacturer's recommendations, including the right offsets, farm/fields, etc.
- $\geq$ ) Make sure the wiring harness and connections are all fitting properly. Use Fieldview's **compatibility checker** to answer questions.

# **While recording**

- **Create Field Boundaries:** Field boundaries can be sent to FMH's mapping application and are used to both organize data and generate map-based reports for crop insurance.
	- In FieldView, this can be done in the **+ Add a Field** option at the bottom of the **Fields** list. Tap on the field with a **Common Land Unit** boundary or use **drawing tools** to create your own boundary.
- **Import Data into FieldView:** After importing your data and syncing with your iPad device, you can view map layers in the **FieldView™ app** or on **Climate.com**. To use this data for a claim, FMH and RMA require a seeding map and a harvest wet-weight map.
	- **Adding Equipment in FieldView Cab App:** To ensure the most accurate data possible is being captured with different equipment, make sure to properly set up GPS measurements and row offsets to account for the size and space of your equipment.
		- In the FieldView Cab app, under the **+Add New Equipment** button, when adding a **tractor**, **planter**, or **combine**, you will complete the set up by inputting GPS measurements, row offsets, and/or GPS offsets.

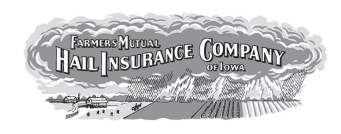

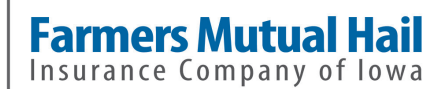

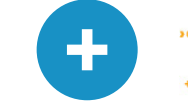

# **BENEFITS OF INSURING WITH FARMERS MUTUAL HAIL**

## **Over a Century of Experience**

FMH has been protecting farmers for over 125 years with a proven record of financial stability and integrity. We have the trust of generations of farmers and experience that can't be replicated.

## **America's Crop Insurance Company**

As a mutual company, we are owned by our policyholders, so we are only accountable to the farmers we serve, not stockholders. We are headquartered in America's heartland, and our employees live and work in the communities we serve. Because of our mutual structure, we can't be bought out or sold – that's stability you can count on.

#### **Leaders in Precision**

We were among the first in the industry to create crop insurance solutions based on the accurate data from precision farming technology. We have a full staff dedicated to helping our policyholders succeed in enhancing and simplifying their crop insurance with precision.

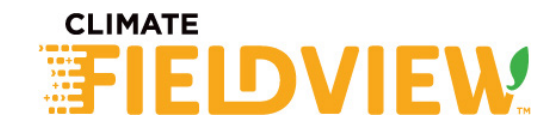

# Simplify Crop Insurance with FieldView™ Data

# **PLANTING**

# **Beginning to Plant a Field**

- $(>)$  RMA requires the following information to be recorded during planting for acreage reporting: client, farm, field name, crop, date, and acres.
- In the FieldView Cab app, go to **Map**. If **Field Boundary Detection** is on, tap **Yes** on **Make Current Field Active** OR select **field**. Then confirm **Crop, Hybrid/ Variety**, and **Seed Treatment.**

# **Ending a Field when Planting**

 To ensure accuracy between fields and crops, make sure to set up between fields so data will indicate the new field and crop information.

 $(>)$  The FieldView Cab app will detect a zero-rate planting and turn off mapping (painting). Be sure to remain connected to the FieldView Drive until data is completely offloaded, this can be checked under **Settings > Devices > Edit > Check Offload Status**.

*NOTE: Be sure to save your seeding map after planting. Should you experience a loss, the seeding map, along with a harvest wet-weight map and calibration records, can be used to adjust a loss – saving you time and paperwork.*

# **HARVEST**

Calibrations must be done at the start of harvest on each crop and be within **3% accuracy** for harvest data to be used for production reporting/claims purposes. Calibrate the display in your combine to manufacturer's specifications.

## **Beginning to Harvest a Field**

- $(>)$  RMA requires the following information to be recorded during harvest for production reporting: client, farm, field name, crop, date, and pounds or bushels harvested.
- In the FieldView Cab app, go to **Map**. If **Field Boundary Detection** is on, tap **Yes** on **Make Current Field Active** OR select **field**. Then confirm **Crop** and adjust **Crop Settings**.

#### **Ending a Field when Harvesting**

 $\geq$ ) To ensure accuracy between fields and crops, make sure to set up between fields so data will indicate the new field and crop information.

 The FieldView Cab app will detect the separator stopping or that the head is in a raised position and turn off mapping (painting). Remain connected to FieldView Drive until data is completely offloaded, this can be checked under **Settings > Devices > Edit > Check Offload Status**.

# **CLAIMS**

Processing a crop loss using precision data not only ensures accuracy, it can save you time and paperwork.

#### **How it works**

To process a loss, your FMH adjuster will need a seeding map, harvest wet-weight map, and calibration report. There is no need for settlement sheets, feed records, bin measurements, or other paperwork used in traditional loss adjustment methods. The claim can be settled in a fraction of the time – resulting in a faster claim payment to you!

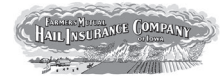

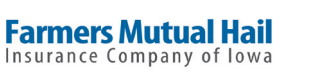

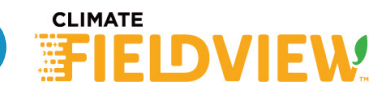

For questions on Climate FieldView, contact support at 1-888-924-7475 or support@climate.com. For questions on FMH Precision Crop Insurance Solutions, contact 1-866-404-9057 opt. 3 or precision@fmh.com.

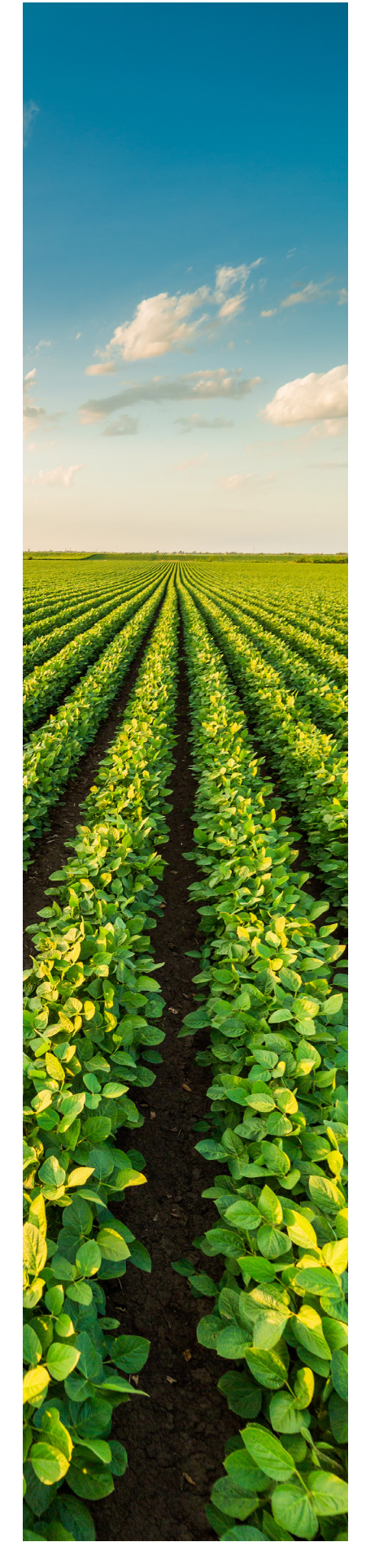